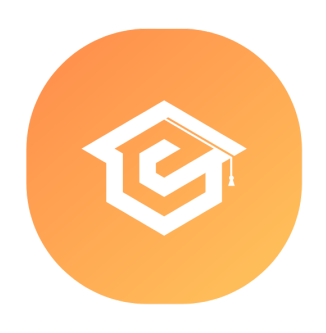

# FORMATION PHOTOSHOP

## Utilisation d'un logiciel d'édition d'image

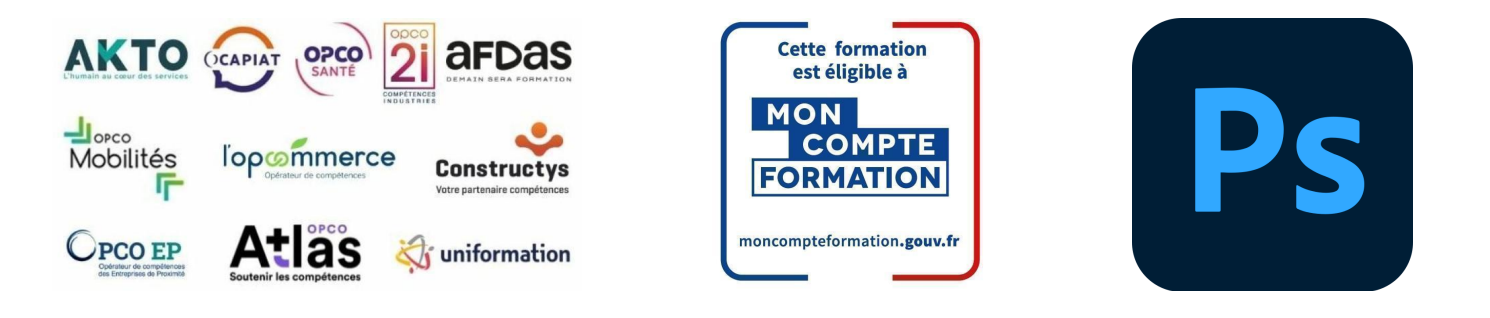

### Formation inscrite au Répertoire Spécifique de France Compétences - RS [6204](https://www.francecompetences.fr/recherche/rs/6204/)

## OBJECTIF DE LA FORMATION

**La certification « TOSA - Photoshop » valide la capacité d'individus à produire des images, pouvant être des créations originales ou à partir d'images existantes, afin de de communiquer des messages ou illustrer des idées sous forme de documents numériques, à l'aide d'un logiciel d'édition d'images.**

Adobe Photoshop est un logiciel de retouche photos qui permet la création de nombreux visuels. Il a permis de développer de nombreuses spécialités : retouche beauté, production d'images journalistiques, retouches de prises de vue industrielles, échantillonnage de produits, etc.

#### **À l'issu de ce parcours, vous serez capable de :**

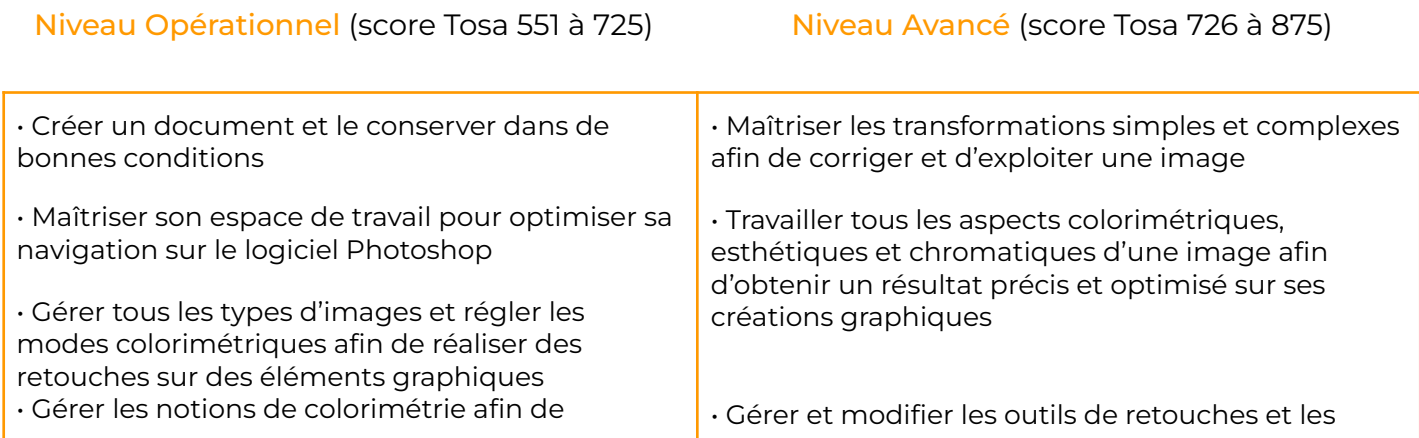

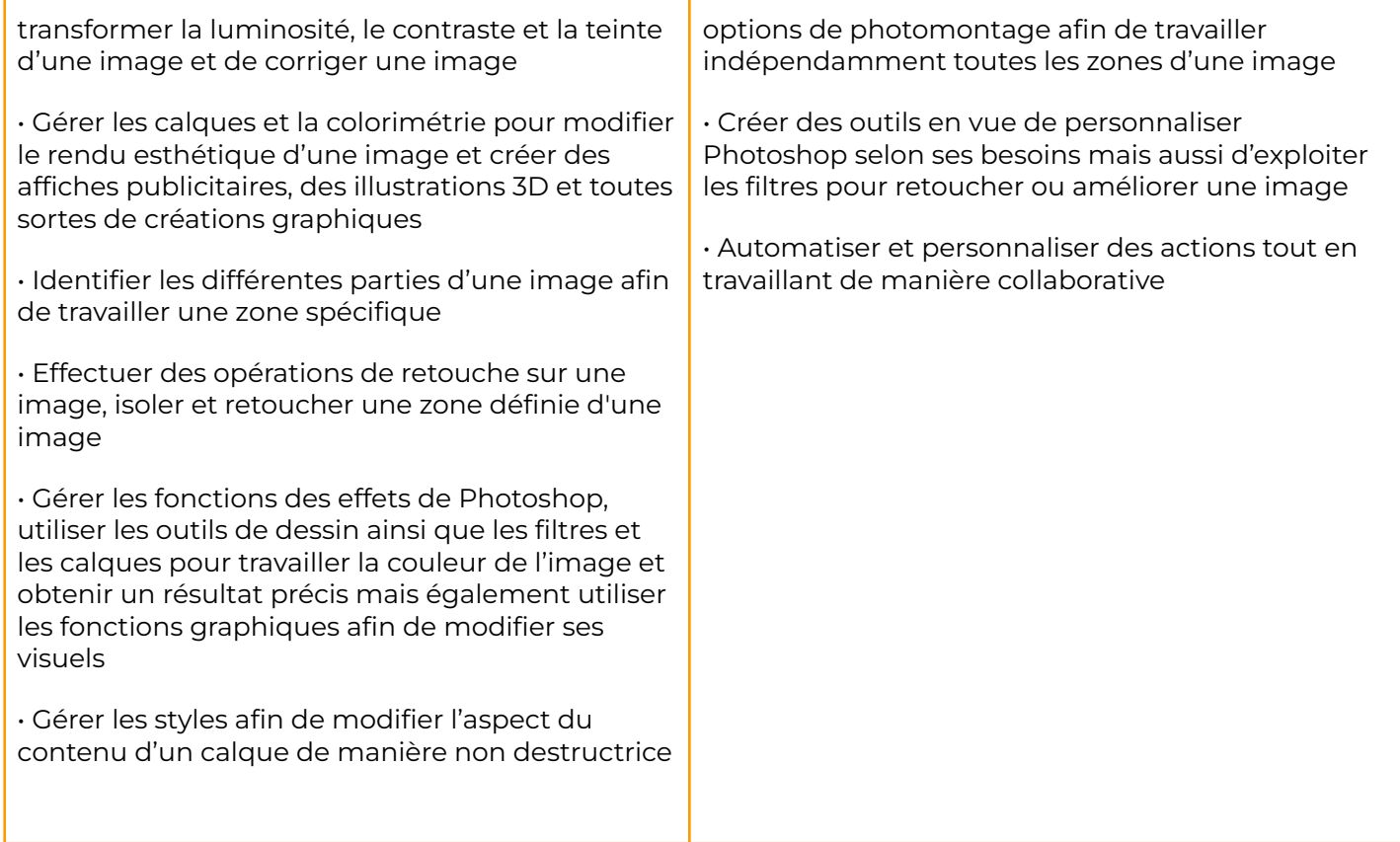

#### Niveau Expert (score Tosa 876 à 1000)

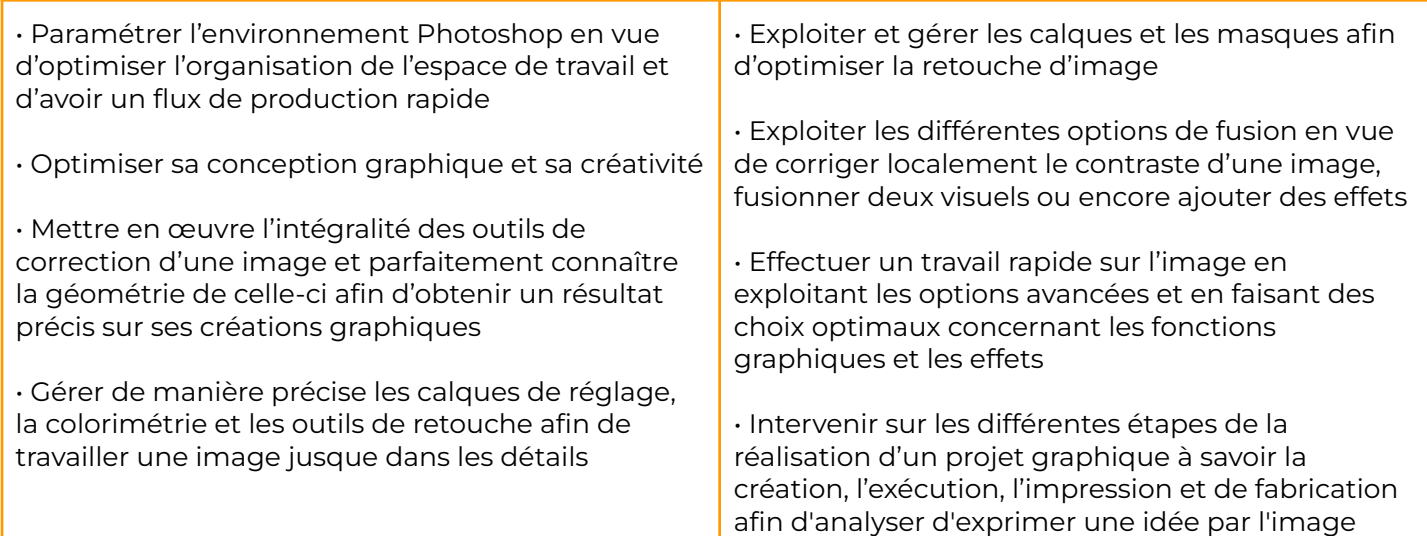

### **CONTENU**

- Connaître les principaux concepts liés à l'utilisation des images numériques, comprendre les options des formats graphiques et les notions liées aux couleurs.
- Ouvrir une image existante, enregistrer
- Capturer et enregistrer une image, utiliser des outils variés de sélection et manipuler les images, créer et utiliser des calques, travailler avec du texte, utiliser des effets et des filtres, utiliser des outils de dessin et peinture pour

une image dans différents formats et définir les options du fichier de sauvegarde.

● Utiliser efficacement les options intégrées comme l'affichage des barres d'outils et des palettes pour améliorer la productivité pour réaliser la création et le traitement d'une image.

réaliser des modifications sur une image.

- Utiliser les outils de dessin et de peinture du logiciel pour modifier une image.
- Préparer les images pour l'impression ou la publication.

### PRÉ-REQUIS PUBLIC VISÉ

- Connaissance de l'environnement Windows Tout public désirant travailler avec ou équivalent en extreme photoshop
- Disposer du matériel informatique adapté

## MODALITÉS D'ADMISSION

Aucune.

## MODALITÉS PÉDAGOGIQUES

→ Test d'évaluation d'entrée - Test d'entraînement disponible tout au long du parcours -Examen final

- ➜ Vidéos et exercices d'application sur le logiciel
- **→** Débriefing régulier et individuel
- → Cours en visioconférence avec un formateur spécialisé
- **+** Accès pendant 12 mois illimité à la plateforme de cours 24h/24 et 7j/7 pour davantage de théorie et de rappels fréquents

## LOCALISATION & ACCESSIBILITÉ

## DURÉE DE LA FORMATION

visioconférence sur toute la France

• Nos méthodes pédagogiques et nos modalités d'évaluation sont adaptables au public en situation de handicap

• Nous formons en présentiel et en De 6 jours à 3 semaines selon les besoins

## MODALITÉS D'ÉVALUATION

#### **Test adaptatif en ligne**

Algorithme adaptatif : le niveau des questions s'adapte au niveau du candidat tout au long du déroulement du test

Scoring mathématique IRT (Item Response Theory) : score sur 1000

Typologies de questions : Exercices de mises en situation dans l'environnement Adobe Photoshop rencontrées en entreprise et activités interactives (relier, glisser-déposer, cliquer sur zone, listes déroulantes, etc.), QCM

#### **Format du test : 30 questions – 60 minutes**

**+ SUITE EN BAS : PROGRAMME DE FORMATION**

### **MODULE**

ADOBE PHOTOSHOP - NIVEAU 1 INITIATION

#### 1- Télécharger le logiciel

Comment télécharger le logiciel ? Fiche Adobe - Téléchargement interactif

#### 2- Photoshop : Prise en main

Photoshop, à quoi ça sert ? Ouvrons Photoshop Création d'un nouveau document L'interface de Photoshop Ouvrir et importer une image Enumération des outils Déplacez-vous dans le document Comment enregistrer Autres options pour zoomer Personnaliser son espace de travail

#### 3- Les images : Les bases

Informations sur une image ouverte Les pixels, c'est quoi ? Redimensionner une image Transformer la taille d'une image Comment faire une rotation d'une image Effet miroir : faire des symétries Cadre photo Outil recadrage Corriger l'inclinaison d'une image Réglages automatique d'une image Luminosité - Contraste Réglage de la courbe Réglage en noir et blanc Fichiers ressources

#### 4- Les calques : Les bases

Ouvrons un fichier Photoshop Qu'est-ce qu'un calque ? Les différents calques Créer un nouveau calque - Renommer et disposer les calques Les différentes actions sur les calques Déplacer et redimensionner les calques Présentation de l'exercice Solution de l'exercice Fichiers ressources

#### 5- La Sélection : Les bases

Sélectionner un sujet Outil de sélection rapide Outil baguette magique Outil de sélection d'objet Outil lasso Outil de sélection Rectangle et Ellipse Fichiers ressources

#### 6- Atelier créatif

Changer le fond d'un personnage Changer le fond du personnage Fichiers ressources

#### 7- La couleur : Les bases

Calque de remplissage - Mettre un fond de couleur Pot de peinture Introduction au dégradé Outil dégradé : plus de détails Le pinceau Différence entre RVB et CMJN

#### 8- Le texte : Les bases

Exercice texte - Ouvrir et recadrer Générer du texte Changer les propriétés du texte Exercice texte - Trouver une typo Bloc de texte Exercice texte - Finaliser la mise en page Fichiers ressources

#### 9- Atelier créatif - Présentation d'un produit : l'Iphone

Présentation de l'atelier iPhone Création du nouveau document Détourer les iPhones Ajuster la taille des iPhones Mettre le fond en couleur Ajoutons le texte Dessinons les cercles de couleur Ecrire les derniers textes Finalisation de la création Fichiers ressources

#### 10- Les formes : Les bases

Générer un rectangle et changer les paramètres Créer d'autres formes Modifier les formes

#### 11- Atelier créatif : Florence

Présentation de l'atelier Florence Mise en place du fond de couleur bleu Installer les typos et écrire le mot Florence Ecrire le texte Mettre le bloc de texte Fichiers ressources

#### 12- Les filtres : Les bases

Présentation des flous Appliquer un flou gaussien Flou et profondeur de champ Présentation rapide de la galerie de filtres

#### 13- Atelier créatif : Surf session

Présentation de l'atelier Surf Création du nouveau document et des cadres photos Importer les images dans les cadres Autres méthodes pour séparer les images Ajouter les filtres Ecrire le texte et finaliser la création Fichiers ressources

#### 14- Les Images : Les retouches

Outil tampon - A quoi ça sert ? Outil correcteur localisé Outil Correcteur Outil Pièce Déplacement de base sur le contenu Exercice - Utiliser l'outil correcteur localisé Fichiers ressources

#### 15- Les calques : Nouveaux paramètres

Introduction aux calques de réglages Voyons les autres calques de réglages Disposition des calques de réglages Calques de fusion - Ombre portée Autres calques de fusion Changer l'opacité d'un calque Masque de fusion - Introduction Fichiers ressources

#### 16- Atelier créatif : Jungle Néon

Présentation de l'atelier Jungle Néon Ouvrir les documents Ecrire le mot JUNGLE Ajouter le masque de fusion au texte Ajout des effets de Néon Rajouter les touches de couleur Ajouter les calques de réglages Enregistrement - Fichiers ressources

#### 17- La sélection : Apprenons davantage

Intervertir la sélection Dilater et contracter la sélection Contour progressif de la sélection Outil plume - Faire des lignes droites Outil plume - Faire des courbes Transformer son tracé en sélection Modifier le tracé Sélectionner la tasse avec la plume Améliorer le contour

#### 18- Atelier créatif : Effet Glitch

Présentation de l'atelier Glitch Création des fonds en noir et blanc Modifier les styles du calque - Travail sur les couches RVB Faire le décalage de l'image Finaliser l'effet Glitch Effet Glitch avec l'ours Fichiers ressources

#### 19- La couleur : Plus de paramètres

Formes de pinceaux plus avancées Télécharger des formes de pinceaux Utiliser l'outil Pipette Le nuancier - Introduction

#### 20- Autres Fonctionnalités

Présentation du changement de ciel Changer un 1er ciel Importer ses propres ciels Aller plus loin avec cette fonction Changer les expressions du visage - Portrait Femme Changer les expressions du visage - Portrait Homme Coloriser ces vieilles photos Affichage - Extra et Règles Affichage - Magnétisme Installer des plugins sur Photoshop L'Historique, c'est quoi ? Importer une image depuis son iPhone Fichiers ressources

#### 21- Atelier créatif : Affiche Nike

Présentation de l'atelier Nike Création du nouveau document Trace à la plume Transformer son tracé en sélection Travail sur le fond Ajouter l'ombre portée à la forme rouge Ajout de l'ombre à la basket Nike Ajout du logo Nike Finalisation du visuel - Fichiers ressources

#### 22- Atelier créatif : Retouche Photo Simple

Présentation de l'atelier Retouche Outil correcteur localisé Réglage de la teinte (saturation) Réglage de la luminosité et du contraste Portrait 2 - Outil correcteur localisé Lisser la peau Luminosité - Contraste et teinte saturation Création d'un halo de lumière Fichiers ressources

#### 23- Atelier créatif : Strech Pixel

Présentation de l'atelier Pixel Détourage de la danseuse Création de la bande de pixels Effet coordonnées polaires Ajuster le cercle des pixels Ajouter les ombres portées Calques de réglages pour dynamiser la création Fichiers ressources

#### 24- Atelier créatif : Post pour les réseaux sociaux

Présentation de l'atelier Réseaux sociaux Création des différents gabarits Insérer la photo dans les différents gabarits Générer le texte Mettre le texte sur tous les posts Enregistrer les différents plans de travail Fichiers ressources

#### 25- Atelier créatif : Affiche Sport Air Jordan

Présentation de l'atelier Affiche Sport Nouveau document Détourage du sujet Préparation des fonds Création de la typo Détourage du Jordan Dunk Finalisation de l'affiche Fichiers ressources

#### 26- Atelier créatif : Double exposition

Présentation de l'atelier Double Exposition Isoler le personnage du fond Détourer la ville Intégrer la ville dans le personnage Ajuster la forme de la ville Courbe de réglage Fichiers ressources

#### 27- Atelier créatif : Nina Ricci

Présentation de l'atelier Nina Ricci Paramétrage et création du nouveau document Détourage du flacon Mettre à l'échelle du flacon Faire le reflet du flacon Faire le fond avec un dégradé - Ajouter le texte

#### 28- Atelier créatif : Maquette Magazine

Présentation de l'atelier Création du nouveau document Créer les colonnes de texte Paramétrer les colonnes Choisir son mode d'alignement de texte Travail du masque de fusion sur l'image Finalisation de la création Fichiers ressources

#### 29- Atelier créatif : Portrait Pop Art

Présentation de l'atelier Portrait Mise en noir et blanc Détourage du portrait Effet sérigraphie Mise en couleur Fichiers ressources

#### 30- Atelier créatif : Tour Eiffel Avant/Après

Présentation de l'atelier Tour Eiffel Régler le contraste et importer la tour avant Calage des tours Eiffel entre elles Recadrer la Tour Eiffel avant Contour et ombre portée Sauvegarder sa création Fichiers ressources

#### 31- Atelier créatif : Banana Style

Présentation de l'atelier Banana Style Nouveau document et détourage de la banane Découpe banane crayon Créer le dégradé du fond Ajout de la mine de crayon Ajouter l'ombre portée Ajouter le texte Enregistrer le document Fichiers ressources

#### 32- Atelier créatif : Coca-Cola

Présentation de l'atelier Création du nouveau document Détourage plume Transformer le tracé en sélection Mise à l'échelle des bouteilles Dégradé Reflet des bouteilles Création des bandes de couleur Masque de fusion Incrustation du logo Enregistrement du document Fichiers ressources

#### 33- Atelier créatif : Basket en lévitation

Présentation de l'atelier Basket Enregistrement de l'atelier Basket en lévitation Fichiers ressources

## **MODULE** ADOBE PHOTOSHOP - NIVEAU 2 INTERMÉDIAIRE À EXPERT

#### 1- Interface

Présentation de l'interface Personnalisation de la palette et mode présentation Raccourcis clavier de base Format d'enregistrement Camera raw

#### 2- Géométrie et corrections de l'image

Redresser l'image - Perspective Correction de la densité - Outil densité Outils : Netteté - Doigt - Goutte Paramètre forme pinceau Création forme de pinceau Fichiers ressources

#### 3- Les calques

Options des calques Lier des calques Style de calque

#### 4- Fonctions graphiques et effets

Mise en forme du texte Filtre bruit Filtre de déformation Script Action

#### 5- Atelier créatif : Pochette CD

Présentation de l'atelier Paramétrage des documents Création des fonds Incrustation du visage Utilisation des brushes Incrustation des textures dans le visage Ajout du texte et effet Enregistrement Fichiers ressources

#### 6- Atelier créatif : Affiche Birdy Man

Présentation de l'atelier New doc et dégradé Ajout portrait Création des formes de pinceaux Ajout des oiseaux Incrustation de l'image fond Ajout du texte **Enregistrement** Fichiers ressources

#### 7- Atelier créatif : Affiche Voiture

Présentation de l'atelier Paramétrage des documents Création du fond dégradé Détourage de la voiture Ombre portée Incrustation de la lettre R Effet sur le R Texte et enregistrement Fichiers ressources

#### 8- Interface

Interface des calques La loupe Préférences dans Photoshop L'historique Repère et repère commenté Créer des plans de travail Enregistrer les plans de travail Option du texte

#### 9- Nouveautés

Cadre photo Commande Z Faux texte Mode de fusion Remplissage d'après le contenu Roue chromatique Transformation manuelle

#### 10- Géométrie

Texte 3D Lancer le rendu 3D Matière 3D 3D image De la 2D à la 3D Déformation de la marionnette Transformation perspective Déformation personnalisée Calque de réglages 1/2 - Calque de réglages 2/2 Image ressource - Couloir Image ressource - Girafe marionnette

#### 11- Détourage et masques

Plume : option des tracés Masque de fusion sur les calques de réglage Masque d'écrêtage Les calques dynamiques - Les bases Changement de la couleur du t-shirt Fichiers ressources

#### 12- Fonctions graphiques et effets

Option tablette graphique Traitement par lot Effet Flou Filtre Rendu Filtre Pixellisation Fluidité - Portrait Fluidité - Corps Fichiers ressources

#### 13- Atelier créatif : Affiche basket Nike

Présentation de l'atelier Paramétrage des documents Création des fonds Détourage de la basket Éclaboussures Ombre portée et logo Fichiers ressources

#### 14- Atelier créatif : Affiche Danseur

Effet graphique de la danseuse Colombe et lumière **Enregistrement** Présentation de l'atelier Paramétrage des documents Fond dégradé et halo Création du motif rayure Détourage du danseur Création des formes de l'outil tampon Masques de fusion de la danseuse Calque de réglage de la danseuse Ajout de la danseuse au fond Fichiers ressources

#### 15- Atelier créatif : Créer un gif animé

Présentation de l'atelier Présentation du gif Animation du gif Paramétrage des documents Mise en place et création Mouvement de la basket et mise en couleur Opacité du gif Ajout du logo et du texte Enregistrer le gif Enregistrement du fichier gif Gestion des calques du gif Fichiers ressources

#### 16- Atelier créatif : Logo Lettrage en 3D

Présentation de l'atelier Paramétrage des documents Ajout du texte Mise en 3D Rendu 3D Finalisation du logo **Enregistrement** Fichiers ressources

#### 17- Atelier créatif : Poster Nike

Présentation de l'atelier Fond dégradé Détourage de la basket Dégradé cercle de couleur **Texte** Ombre portée Enregistrement Fichiers ressources

#### 18- Atelier créatif : Mettre en mouvement une photo - Effet Parallax

Présentation de l'atelier Comment est composé le parallaxe Mise en mouvement du 1er plan Mise en mouvement du 2e plan Export du parallaxe

#### 19- Atelier créatif : City Skyline

Présentation de l'atelier Explication de la création Dessin du 1er rectangle Dessin de la forme composée des 3 rectangles Dessin à la plume des immeubles Créer un groupe avec les formes Créer le masque d'écrêtage Faire le fond en dégradé bleu Ajouter du bruit au fond Ajout du flou sur le fond Ajout du carré de couleur Réalisation des deux autres carrés de couleur Dessin du contour Ombre portée Ajout du texte Enregistrement Fichiers ressources

#### 20- Atelier créatif : Ajouter une signature sur ses photos

Présentation de l'atelier Choix de la typo 1 Choix de la typo 2 Baseline Finalisation du logo Astuces

# INFORMATIONS COMPLÉMENTAIRES

# DÉLAI D'ACCÈS

Le délai d'accès à la formation certifiante est de 2 à 3 semaines après validation de votre dossier.

## MODALITÉS DE FINANCEMENT

- 
- → CPF → CPF → Autofinancement
- 
- 
- → OPCO → OPCO → Pôle Emploi
- → La Région → L'entreprise

### TARIFS

Demandez votre devis sur-mesure.

Mise à jour Octobre 2023

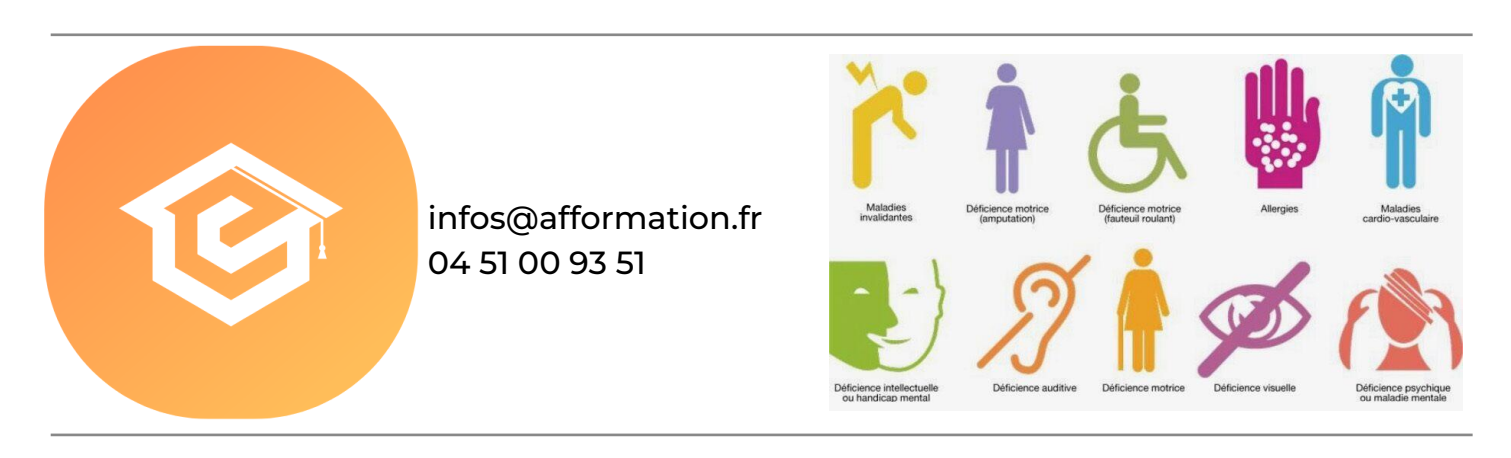